# **6. VJEŽBA**

## **Kaskadna realizacija IIR filtara**

Kaskadna realizacija je najčešće korištena realizacija vremenski diskretnih IIR filtara jer posjeduje više dobrih svojstava. Za razliku od direktne realizacije kojom se prijenosna funkcija  $H(z)$  neposredno realizirala, oblik prijenosne funkcije se kod kaskadne realizacije znatno mijenja. Umjesto razlomljene racionalne funkcije s polinomom u brojniku i nazivniku, ovdje se kreće od prijenosne funkcije izražene **umnoškom korijenih faktora**. Najprije treba naći korijene brojnika (nule) i korijene nazivnika (polove), te zatim izraziti  $H(z)$  preko korijenih faktora i faktora pojačanja *k* kako je dano izrazom (6.1):

$$
H(z) = k \cdot \frac{\prod_{i=1}^{M_1} \left(1 - nr_i z^{-1}\right) \cdot \prod_{i=1}^{M_2} \left(1 - nc_i z^{-1}\right) \left(1 - nc_i^* z^{-1}\right)}{\prod_{i=1}^{N_1} \left(1 - pr_i z^{-1}\right) \cdot \prod_{i=1}^{N_2} \left(1 - pc_i z^{-1}\right) \left(1 - pc_i^* z^{-1}\right)}.
$$
\n(6.1)

Sustav može imati realne i kompleksne nule (*nr<sub>i</sub>* i *nc<sub>i</sub>*) i realne i kompleksne polove ( *pri* i *pci* ). Kompleksni polovi i nule se uvijek javljaju u konjugirano kompleksnim parovima ( $nc_i$  i  $nc_i^*$ ,  $pc_i$  i  $pc_i^*$ ). Red brojnika je  $M = M_1 + 2M_2$ , a red nazivnika je  $N = N_1 + 2N_2$ . Pod redom cijelog IIR filtra smatra se **red nazivnika**.

Kaskadna struktura se dobiva **kombiniranjem** parova realnih faktora i konjugirano kompleksnih parova **u faktore drugog reda** (tzv. bikvadratne sekcije). Na taj način dobiva se prijenosna funkcija u obliku **produkta polinoma drugog reda** od z<sup>-1</sup> u brojniku i nazivniku

$$
H(z) = k \cdot \frac{P_1(z^{-1}) \cdot P_2(z^{-1}) \cdot \dots \cdot P_{Ms}(z^{-1})}{Q_1(z^{-1}) \cdot Q_2(z^{-1}) \cdot \dots \cdot Q_{Ns}(z^{-1})},
$$
\n(6.2)

gdje je  $M_s = M/2$  za parni  $M$ , odnosno  $M_s = (M+1)/2$ , za neparni  $M$ . Analogno vrijedi za *N<sub>s</sub>*. Ako je *M<sub>s</sub>* manji od *N<sub>s</sub>*, tada se u brojnik dodaje još (*N<sub>s</sub>* − *M<sub>s</sub>*) trivijalnih polinoma  $P_{M_s+1}(z^{-1}) = ... = P_{N_s}(z^{-1}) = 1$ . Na taj način dobivamo jednak broj polinoma u brojniku i nazivniku pa se  $H(z)$  može prikazati kao produkt kvocijenata po jednog polinoma brojnika i jednog polinoma nazivnika

$$
H(z) = k \cdot \prod_{n=1}^{N_s} R_n(z^{-1}) \quad , \quad \text{gdje je} \quad R_n(z^{-1}) = \frac{P_i(z^{-1})}{Q_j(z^{-1})} \,. \tag{6.3}
$$

Opći oblik jednog člana  $R_n(z^{-1})$  dan je izrazom:

$$
R_n(z^{-1}) = \frac{1 + b_{1n}z^{-1} + b_{2n}z^{-2}}{1 + a_{1n}z^{-1} + a_{2n}z^{-2}}
$$
(6.4)

Kao što je rečeno, ovakav oblik dobiva se uparivanjem dva realna pola (ili nule) kao i uparivanjem konjugirano kompleksnih parova polova (nula). Lako se može pokazati da za oba slučaja mora vrijediti:  $a_{1n} = 2r \cos \varphi < 2$  i  $a_{2n} = r^2 < 1$  što proizlazi iz uvjeta stabilnosti sustava (svi polovi unutar jedinične kružnice). Koeficijenti brojnika nisu ograničeni.

Odabir polinoma  $P_i(z^{-1})$  i  $Q_i(z^{-1})$  u izrazu (6.3) ovisi o više faktora. Broj mogućih kombinacija uparivanja polinoma u brojniku i nazivniku je jako velik i iznosi  $(N_e!)^2$ . Svi takvi sutavi imaju jednak  $H(z)$ , ali se razlikuju po dinamikama signala u pojedinim čvorovima strukture što kod realizacije s konačnim brojem bita direktno utječe na odnos signal/šum. Egzaktna metoda kojom bi se postiglo optimalno uparivanje obzirom na odnos signal/šum je vrlo složena i u praksi se ne koristi. Umjesto toga, koriste se jednostavnije metode (od palca) koje ne daju optimalno rješenje, ali dobiveni rezultati zadovoljavaju. U ovoj vježbi koristi se jedna takva metoda koju ćemo opisati u nastavku.

Kod sekcija  $R_n(z^{-1})$  kod kojih je nazivnik dobiven uparivanjem para polova bliskih jediničnoj kružnici (veliki Q faktor), u amplitudno-frekvencijskoj karakteristici postoje značajna izdignuća. To uzrokuje pojavu velikog prekoračenja dinamike u čvorovima nazivnika pa se signal na ulazu u tu sekciju mora jako atenuirati. Zbog cjelobrojne realizacije, ova atenuacija kvari odnos signal/šum. Ako se takva sekcija nalazi na početku kaskade, tada se na samom ulazu u sistem ubacuje veliki šum kojeg zatim pojačavaju sekcije s manjim Q faktorima. S druge strane, ako se takva sekcija nalazi na kraju kaskade, tada ta zadnja sekcija značajno pojačava i šum i signal koji dolazi iz prijašnjih sekcija oko frekvencije svog pola, što rezultira nejednolikom spektralnom razdiobom šuma. Iz ovog su uočljiva **dva kriterija odabira redoslijeda nazivničkih polinoma**  $Q_i(z^{-1})$ : jedan po padajućim modulima polova (prvo najveći Q), a drugi po rastućim modulima polova (prvo najmanji Q). Program u sklopu vježbe koji realizira IIR filtar kaskadnom realizacijom omogućava korištenje oba navedena kriterija.

Nakon fiksiranja redoslijeda nazivničkih polinoma, **odabir brojnika** za svaku pojedinačnu kaskadu radi se tako da dinamika na izlazu iz te kaskade bude **što bliža jedinici**, tj. da signal nije niti jako pojačan niti jako atenuiran. Tako se postiže bolji odnos signal/šum u čvorovima strukture. Postupak će biti detaljnije opisan kod analize dinamike po čvorovima strukture.

Pošto se svaki od članova  $R_n(z^{-1})$  realizira direktnom formom II drugog reda (*engl. biquad*) s frakcionalnom aritmetikom, potrebno je **skalirati koeficijente brojnika i nazivnika** da poprime vrijednosti unutar ±1, slično postupku opisanom u prošloj vježbi. Koeficijenti nazivnika se prema potrebi dijele s 2 (ako je  $a_{1n} > 1$ ), a koeficijenti brojnika se dijele s po modulu većim između  $b_{1n}$  i  $b_{2n}$  u slučaju da je barem jedan od ta dva po modulu veći od 1. Na taj način su svi skalirani koeficijenti  $a_{1n}$ ,  $a_{2n}$ ,  $b_{0n}$ ,  $b_{1n}$  i  $b_{2n}$ , člana  $R_n$ <sup>'</sup> $(z^{-1})$ unutar  $\pm 1$ , a faktor  $1/a_{0n}$ ' iznosi ili 1 ili 2. Da bi prijenosna funkcija ostala ista kao i prije skaliranja, potrebno je uz svaki član  $R_n ( z^{-1} )$  uvesti jedno pojačalo  $k_n$  (Slika 6.1).

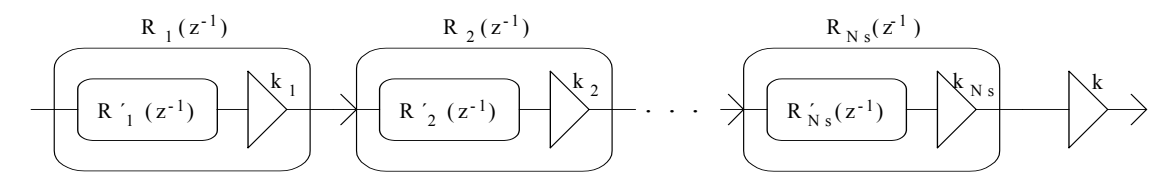

Slika 6.1. Nadomjesna shema kaskadne realizacije.

Sva pojačala  $k_1, k_2, ..., k_{N_s}$  i  $k$ , se mogu objediniti u jedno pojačalo  $k'$  na izlazu iz strukture (Slika 6.2) čiji je iznos

$$
k' = k_1 \cdot k_2 \cdot \ldots \cdot k_{N_s} \cdot k \tag{6.5}
$$

$$
\underbrace{\qquad \qquad {\color{red}R'}_1\,(z^1)} \end{array} \begin{array}{c}\qquad \qquad {\color{red}R'}_2\,(z^1) \end{array} \begin{array}{c}\qquad \qquad \cdots \end{array} \begin{array}{c}\qquad \qquad {\color{red}R'}_{Ns}(z^1) \end{array} \begin{array}{c}\qquad \qquad \downarrow\\ \qquad \qquad \downarrow\\
$$

Slika 6.2. Nadomjesna shema kaskadne realizacije s objedinjenim pojačalima

Svaki član  $R_n$ ' $(z^{-1})$  realizira se kao bikvadratna sekcija (Slika 6.3).

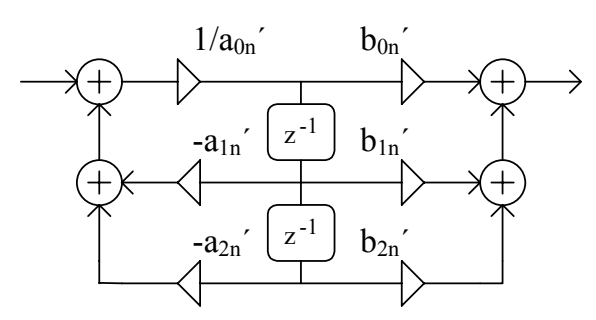

Slika 6.3. Bikvadratna sekcija

Ovim postupkom su svi koeficijenti filtra početno skalirani, no za realizaciju s konačnim brojem bita, potrebno je provesti i **provjeru dinamike u svim čvorovima** strukture. Kao što je već opisano kod realizacije direktnom metodom, na dinamiku u nazivničkoj sekciji (čvorovi A<sub>n</sub>, B<sub>n</sub> i E<sub>n</sub>) utječe se uvođenjem ulaznog množila  $p_n$  (pojačalo ili atenuator) koji osigurava da dinamika u navedenim čvorovima bude što veća, ali unutar ±1 (Slika 6.4).

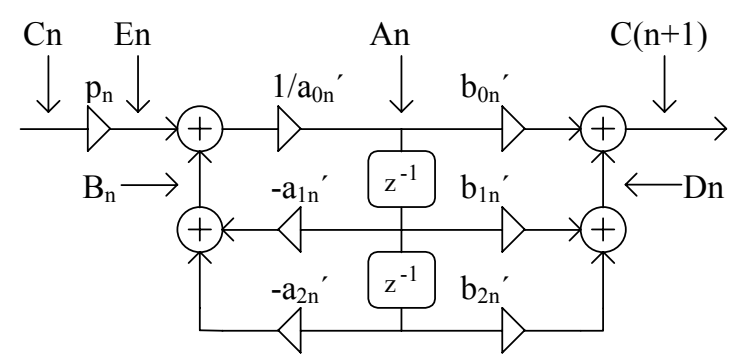

Slika 6.4. Bikvadratna sekcija s označenim čvorovima u kojima se provjerava prekoračenje dinamike.

Kod proračuna dinamike za *n*-tu kaskadu, **potrebno je uzeti u obzir ukupnu prijenosnu funkciju prethodnih kaskada** koja se dobiva kao produkt prijenosnih funkcija tih kaskada. Kao posljedica toga, dinamika u čvoru C<sub>n</sub> može biti i manja od 1, te  $p_n$  može biti i pojačalo (ako su A<sub>n</sub> i B<sub>n</sub> manji od 1), no maksimalni iznos tog pojačanja je ograničen dinamikom čvora En.

Kao što je već rečeno, kod odabira brojnika tražimo takav brojnik koji uz odabrano ulazno pojačalo  $p_n$  ima dinamiku čvora C<sub>n+1</sub> što bližu jedinici, bilo manju, bilo veću. Za tako odabrani brojnik, radi se provjera dinamike čvorova  $C_{n+1}$  i  $D_n$ . Ako su obje dinamike manje od 1, tada se brojnik ne dira, jer je sve u redu, no ako je u bilo kojem od ta dva čvora dinamika veća od 1, tada se brojnik skalira za potrebni faktor. Kao i kod proračuna dinamike za nazivnik i ovdje je potrebno uzeti u obzir prijenosnu funkciju prethodnih kaskada. Nakon proračuna dinamike za svaku kaskadu, izlazno pojačalo *k*' se ažurira za faktor ulaznog pojačala *pn* kao i za faktor kojim je skaliran brojnik.

Ponavljanjem gornjih postupaka za sve kaskade, dobivaju se koeficijenti sekcija i ulazna pojačala  $p_n$  te jedno izlazno pojačalo k', tako skalirani da niti u jednom čvoru strukture ne dođe do prekoračenja dinamike. Opaska:  $p_n$  mogu biti i veći od 1, jer nam je u ovom slučaju važnije održati što veću dinamiku i bolji odnos signal/šum, nego voditi računa o složenosti realizacije pojačala  $p_n$ . Dobiveni skalirani koeficijenti se sada mogu zaokružiti na najbliže *B*-bitne frakcije.

Nakon zaokruženja koeficijenata potrebno je **ponoviti postupak provjere dinamike**, no kao i kod direktne realizacije se na dinamiku pojedine kaskade utječe isključivo promjenom ulaznog pojačala jer se koeficijenti brojnika više ne mogu mijenjati. Naravno, i to pojačalo mora biti *B*-bitna frakcija. Izlazno pojačalo *k*' se određuje tako da dinamika izlaza bude što bliže ±1 (koliko to omogućava točnost *B*-bitne frakcije).

Kaskadna realizacija je pogodna za implementaciju vremenski diskretnih sustava iz više razloga. Prijenosna funkcija se dobiva kao kaskada sekcija istog oblika kod kojih se razlikuju samo vrijednosti koeficijenata, pa se cijeli filtar realizira ponavljanjem jednog te istog programskog odsječka *Ns* puta, sa stanjima i koeficijentima sekcije filtra kao ulaznim argumentima. Pošto je jedna sekcija dobivena uparivanjem jednog para nula i jednog para polova (najčešće konjugirano kompleksnih), **promjena koeficijenata sekcije** uslijed zaokruženja **utječe isključivo na taj par polova i nula**, dok na sve ostale nema utjecaja. Kod direktne realizacije to nije bio slučaj jer je promjena jednog koeficijenta utjecala na položaje svih polova (nula). Ovo svojstvo kaskadne realizacije čini ju **najmanje osjetljivom** na promjene koeficijenata pa se i zbog te činjenice najčešće koristi. Još jedno dobro svojstvo kaskadne realizacije je to da se dinamike pojedinih čvorova strukture **mogu bolje regulirati** nego kod direktne realizacije. Na primjer, kod oštrih filtara direktna realizacija traži značajnu atenuaciju signala na ulazu, dok se kod kaskadne realizacije prijenosna funkcija razbija u sekcije s umjerenim Q faktorima pa se signal više puta atenuira za manji iznos, što je povoljnije sa stanovišta odnosa signal/šum.

### *Za one koji žele znati više*

### *Kaskadna realizacija IIR filtra na DSP procesoru*

Realizacija filtra provedena je na DSP procesoru AD 2181 firme Analog Devices. U MATLAB programskom paketu razvijeni su programi za projektiranje filtara bilinearnom transformacijom, skaliranje koeficijenata radi ograničavanja dinamike svih čvorova unutar granica pogodnih za realizaciju u frakcionalnom obliku na cjelobrojnom procesoru i konačnu realizaciju u obliku asemblerskog programa za DSP procesor.

Provedene su dvije realizacije i to jedna sa 16-bitnim koeficijentima i 16-bitnim stanjima (jednostruka preciznost) i druga s 32-bitnim koeficijentima i 32-bitnim stanjima (dvostruka preciznost). U nastavku je dana jezgra programa za 16-bitnu verzija. Kao i prije nedostaje dio za komunikaciju s codec-om.

#### **{Dio 1}**

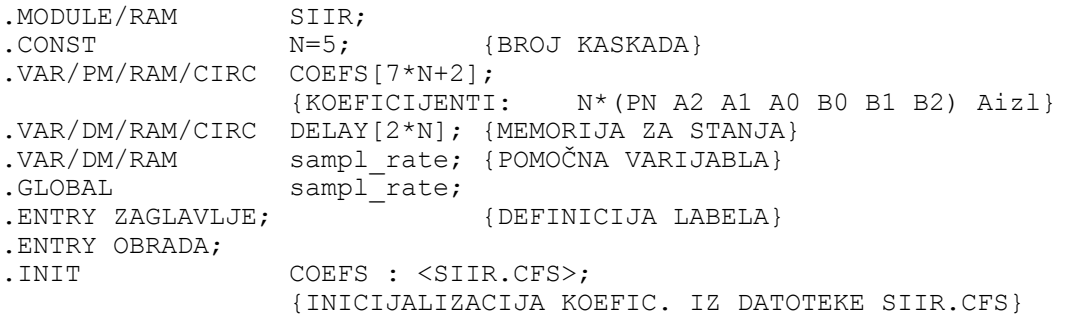

#### **{Dio 2}**

```
ZAGLAVLJE: 
 I4=^COEFS; {POKAZIVAČ NA KOEFICIJENTE} 
 I3=^DELAY; {POKAZIVAČ NA STANJA.} 
         L4=%COEFS; {DEFINICIJA CIRKULARNIH BUFFERA}
          L3=%DELAY; 
         M0=0; {DEFINICIJA OFSETA ZA KRETANJE}<br>
M1=1; {KROZ KOEFICIJENTE I STANJA} M1=1; {KROZ KOEFICIJENTE I STANJA} 
         M2 = -1;M3 = 2:M4=1;<br>CNTR=2*N;
                              {POČETNO BRISANJE STANJA}
          DO CLRBUF UNTIL CE; 
CLRBUF: DM(I3, M1) = 0; RTS; 
{Dio 3} 
                              OBRADA: MR=0; {ULAZ JE U REGISTRU MX1} 
          MR1=MX1; 
         MY0=PM(T4, M4); CNTR=N; {PETLJA ZA SVE KASKADE} 
          DO BIQUAD UNTIL CE; 
          MR=MR-MR1*MY0(SS),MY1=PM(I4,M4),MX1=DM(I3,M1); 
                                            {KOEF. A2, STANJE Z2} 
          MR=MR-MX1*MY1(SS),MY0=PM(I4,M4),MX0=DM(I3,M0); 
                                            {KOEF.A1 ,STANJE Z1} 
         MR=MR-MX0*MY0(SS), MY1=PM(14, M4); \{KOEF. A0\}MR=MR-MR1*MY1(SS), MY0=PM(I4, M4); {KOEF. B0}
         MR=MR(RND), MY1=PM(T4, M4); {KOEF. B1}
         IF MV SAT MR;<br>DM(I3,M2)=MR1,MR=MR1*MY0(SS); {STANJE MR->Z1}
         DM(13, M2) = MR1, MR = MR1*MY0(SS);MR=MR+MX0*MY1(SS), MY1=PM(14, M4); {KOEF. B2}
         MR=MR+MX1*MY1(RND), DM(I3, M3)=MX0; {Z1->Z2}
         MYO=PM(14, M4); {PN+1}
BIQUAD: IF MV SAT MR; {ZASI} (ZASIĆENJE?)
          MR=MR1*MY0(RND),AY0=PM(I4,M4); {IZLAZNO POJAČALO} 
          SE=EXP MR1(HI); 
          AX0=SE; 
          AR=AX0+AY0; 
          IF GT JUMP OVERFLOW; 
          SE=AY0; 
          SR=ASHIFT MR1 (HI); 
          MR1=SR1; 
         MR=MR(RND);
        JUMP OUT PORT;
OVERFLOW:AR=PASS MR1; 
          IF LT JUMP NEGATIV; 
          MR1=0X7FFF; 
         JUMP OUT PORT;
NEGATIV: MR1=0X8000;
OUT PORT: RTS; {12LAZ\, JE} RISF.ENDMOD;
```
Za svaki uzorak ulaznog signala DSP procesor mora izvršiti *P* operacija danih slijedećim izrazom *P* = 42 +11⋅ *N* gdje je *Ns* broj kaskada. Prije je objašnjeno da za regularan rad moramo zadovoljiti uvjet:  $f_{proc} > P \cdot f_0$ . Kombiniranjem gornjih dviju relacija dobiva se izraz za maksimalni broj kaskada filtara koji se može realizirati ovim programom:

$$
N < \frac{1}{11} \cdot \left( \frac{f_{proc}}{fo} - 42 \right),\tag{6.6}
$$

što uz frekvenciju rada procesora  $f_{\text{proc}} = 33.33 \text{ MHz}$  i frekvencije otipkavanja  $f_{\text{o}} = 48 \text{ kHz}$ iznosi *N* = 59 . To odgovara filtru 118 reda.

### *Zadatak za pripremu*

Za vremenski diskretni sustav dan s prijenosnom funkcijom H(z) nacrtati direktnu II i kaskadnu realizaciju te upisati iznose koeficijenata zapisane u 4 bita (3 bita + predznak). Koristiti metodu zaokruženja na najbliži cijeli broj. Po potrebi skalirati koeficijente radi postizanja sto bolje dinamike. Da li je filtar stabilan ?

$$
H(z) = \frac{(0.53 + 1.54 \cdot z^{-1}) \cdot (1.89 + 2z^{-1} + z^{-2})}{(0.35 + 0.045 \cdot z^{-1} - 0.7 \cdot z^{-2}) \cdot (1 - 0.23 \cdot z^{-1})}
$$

**Rješenje zadatka:** 

### *Praktična vježba*

### **KASKADNA REALIZACIJA IIR FILTRA MATLAB APLIKACIJOM**

Samo projektiranje IIR filtara metodom bilinearne transformacije provoditi će se istim postupcima kao što se to radilo i kod direktne realizacije filtara. Nakon toga se, na temelju dobivenih koeficijenata, provodi rastavljanje prijenosne funkcije na bikvadratne sekcije, te određivanje redoslijeda kaskada i kvantizacija koeficijenata kako je objašnjeno u teoretskom dijelu vježbe.

Kod većine projektiranih filtara provodit će se usporedba dobivenih (kaskadnih) sa filtrima ostvarenim direktnom realizacijom. U vezi s tim projektirane filtre je moguće usporediti s rezultatima iz prethodne vježbe jer se projektiraju isti tipovi filtara, ili ponavljanjem postupaka odabirom opcije Direktna realizacija (s obzirom da se korištenom Matlab aplikacijom mogu ostvariti i jedni i drugi filtri ).

Nakon zadavanja parametara filtra uvijek **vizualno provjeriti** da li dobivena frekvencijska karakteristika odgovara željenoj. Ako nakon unosa svih parametara filtar ne izgleda kako bi trebao (npr. gušenje je ostalo isto kao u prethodnom zadatku), treba ponovno unijeti vrijednost barem jedne granične (rubne) frekvencije.

Kod prikaza kvantizirane karakteristike provjeriti **da li je iscrtana kvantizirana amplitudna karakteristika** (ljubičastom bojom) jer se program može ponašati kao da je sve u redu, a u stvari se karakteristika ne može realizirati sa zadanim brojem bita pa nije nacrtana.

1. Unutar MATLAB okruženja pokrenuti program vj6. Odabrati slijedeći skup parametara filtra za kaskadnu realizaciju, **padajući Q faktori: niski propust, Čebiševljev tip I, 4. red, valovitost u području propuštanja 1dB, granična frekvencija 0.25**. Odabrati zaokruženje koeficijenata na **6 bita**. Odabrati za prikaz Proračun dinamike. Proučiti postupak (korak po korak) kvantizacije koeficijenata filtra opisan u teoretskom dijelu vježbe.

U gornji prostor nacrtati realizaciju promatranog filtra s upisanim cjelobrojnim vrijednostima koeficijenata i dinamikama čvorova A1 do E1 i A2 do E2 (promotriti sliku, Slika 6.4). Promotriti dobivenu kvantiziranu karakteristiku.

Odabrati **8 bita** i ponovo odabrati prikaz **Proračun dinamike**. Usporedite dobivene karakteristike i dinamike sa prethodnim slučajem (sa 6 bita). U kojem slučaju su dinamike u čvorovima bliže ±1 (a to je u stvari cilj ovakvog postupka proračuna) ?

 $\mathcal{L}_\text{max}$  , and the contribution of the contribution of the contribution of the contribution of the contribution of the contribution of the contribution of the contribution of the contribution of the contribution of t  $\mathcal{L}_\text{max} = \mathcal{L}_\text{max} = \mathcal{$ 

Pogledati izgled kvantizirane karakteristike uz poredak nazivnika po **rastućim Q** faktorima i zaokruženje na **8 bita.** Zatim ponoviti postupak proračuna dinamike uz ovaj poredak nazivnika i zaokruženje na **6 bita** te usporediti dinamike u svim čvorovima strukture u odnosu na slučaj s padajućim Q faktorima. Prokomentirati.

 $\mathcal{L}_\text{max}$  , and the contribution of the contribution of the contribution of the contribution of the contribution of the contribution of the contribution of the contribution of the contribution of the contribution of t  $\mathcal{L}_\text{max} = \mathcal{L}_\text{max} = \mathcal{$ 

Pogledati izgled kvantiziranih karakteristika uz direktnu realizaciju i zaokruženje na **8 i 6 bita** i usporediti ih sa onima dobivenim kaskadnom realizacijom. Koja realizacija je bolja ?

 $\mathcal{L}_\text{max} = \mathcal{L}_\text{max} = \mathcal{$  $\mathcal{L}_\text{max}$  , and the contribution of the contribution of the contribution of the contribution of the contribution of the contribution of the contribution of the contribution of the contribution of the contribution of t

2. Vratiti **definiciju preko reda filtra** klikom na odgovarajuću tipku u aplikaciji. U nastavku **odabrati** slijedeće parametre filtra: **Niski propust**, **Čebiševljev tip II, gušenje u stop bandu=80dB, 6. red, granična frekvencija 0.1, rastući Q faktori.** Koliki je minimalni broj bita s kojim se može realizirati ovaj filtar? \_\_\_\_\_ Koliki je ako se odabere realizacija uz padajuće Q faktore? \_\_\_\_ Koliki je broj bita potreban za direktnu realizaciju?

 $\mathcal{L}_\text{max}$  , and the contribution of the contribution of the contribution of the contribution of the contribution of the contribution of the contribution of the contribution of the contribution of the contribution of t

3. Projektirati filtar sa slijedećim karakteristikama: **Pojasni propust, Eliptički, 5. red, valovitost u području propuštanja 2dB, valovitost u području gušenja 50dB, granične frekvencije 0.3 i 0.4,.** Odabrati raspored po **rastućim Q** faktorima. Da li je filtar izvediv u 16 bita? Usporedi slučaj sa direktnom realizacijom. Kolike su maksimalne dinamike za slučaj kaskadne i direktne realizacije?

 $\mathcal{L}_\text{max}$  , and the contribution of the contribution of the contribution of the contribution of the contribution of the contribution of the contribution of the contribution of the contribution of the contribution of t  $\mathcal{L}_\text{max}$  , and the contribution of the contribution of the contribution of the contribution of the contribution of the contribution of the contribution of the contribution of the contribution of the contribution of t

### **KASKADNA REALIZACIJA IIR FILTRA NA DSP PROCESORU**

5. Uz specifikaciju filtra iz prethodne točke odabrati frekvenciju otipkavanja **8kHz**. Pritiskom na tipku **Start DSP** (16 bita) prenosi se 16-bitna verzija projektiranog filtra na DSP maketu. Mijenjanjem frekvencije provjeriti rad filtra. Prekinuti program na DSP procesoru pritiskom na tipku 'interrupt' za proizvoljnu frekvenciju ulaznog signala unutar radnog područja filtra. Pritiskom na tipku **obrada 16** vrši se usporedba filtriranja sa i bez kvantizacije stanja filtra (DSP maketa odnosno MATLAB simulacija). Koliko iznosi greška zbog kvantizacije stanja (izražena je u LSB za 16 bita) ?

Ponoviti postupak za 32 bitnu realizaciju. Koliko sada iznosi greška zbog kvantizacije? Za usporedbu sa direktnom realizacijom pogledati 7. zadatak iz prošle vježbe ili ponoviti postupak uz direktnu realizaciju.

 $\mathcal{L}_\text{max} = \mathcal{L}_\text{max} = \mathcal{$  $\mathcal{L}_\text{max}$  , and the contribution of the contribution of the contribution of the contribution of the contribution of the contribution of the contribution of the contribution of the contribution of the contribution of t

 $\mathcal{L}_\text{max}$  , and the contribution of the contribution of the contribution of the contribution of the contribution of the contribution of the contribution of the contribution of the contribution of the contribution of t

6. Projektirati filtar sa slijedećim parametrima: **pojasna brana, Čebiševljev tip II, 8. red, valovitost u području gušenja 120dB, granične frekvencije 0.2 i 0.23**. Ovo je primjer jedne pojasne brane s vrlo oštrim zahtjevima. Uz odabir frekvencije otipkavanja **fs=8KHz** i raspored sekcija po **rastućim Q** faktorima provesti 32-bitnu realizaciju filtra za DSP procesor (**Start DSP (32 bita)**). Nakon pokretanja programa na DSP procesoru, na **osciloskopu očitati** slijedeće vrijednosti (ili vršnu ili peak to peak, ali za sve jednako):

Ulazni napon (ne ovisi o frekvenciji)  $=$ 

Izlazni napon filtra pri frekvenciji od  $1KHz$  (područje propuštanja) =

Izlazni napon (samo signal, bez šuma) filtra pri frekvenciji 1.7KHz (područje gušenja)  $=$  . Obratiti pažnju na frekvenciju mjerenog signala i upisati ju  $\blacksquare$ 

Na osnovu dobivenih rezultata prema relaciji (6.7) odrediti slijedeće vrijednosti:

$$
20 \cdot \log_{10} \left( \frac{U_{icl}}{U_{ul}} \right) \text{[dB]}
$$
 (6.7)

Iznos u području propuštanja =  $\text{d}B$ ] Iznos u području gušenja =  $[dB]$ 

Gušenje signala u **području propuštanja** ne ovisi o filtru već o ostalim dijelovima sustava za obradbu signala (codec, analogni filtri, DSP maketa). Ono je gotovo neovisno o frekvenciji u nama interesantnom frekvencijskom području, a iznos se može odrediti mjerenjem u području propuštanja.

**Razlika gušenja** u području gušenja i području propuštanja određuje stvarni iznos gušenja samog filtra koje iznosi  $=$ 

Prilikom projektiranja filtra traženo je od filtra da u području gušenja guši 120 dB. Mjerenjem je ustanovljeno da je **dobiveni rezultat puno manji**. Zašto? Odgovor na ovo pitanje potražiti u slijedećoj točki.

7. Pri ulaznoj frekvenciji od 1.7KHz (područje gušenja) pritiskom na tipku 'interrupt' prekinuti izvršavanje programa. Pritiskom na tipku **Obrada 32** učitavaju se snimljeni podaci na DSP procesoru radi usporedbe sa MATLAB simulacijom. Razlika tih dvaju odziva je posljedica kvantizacije stanja i ona iznosi : \_\_\_\_\_\_\_\_\_bita 32-bitne riječi.

U glavnom prozoru programa vj6, odabrati tipku **KRAJ** (zatvaranje prozora). U nastavku ćemo pogledati spektar ulaznog i izlaznog signala unosom slijedećeg niza naredbi iz komandne linije MATLABA:

**clear** % Brisanje varijabli iz memorije

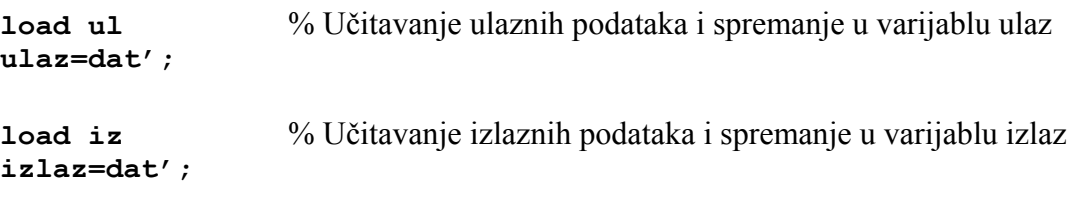

**w=blackman(1024);** % Kreiranje 1024 uzorka Blackman-ovog vrem. otvora

 % množenje dijela ulaznog i izlaznog signala s otvorom radi ograničavanja signala, ali % i radi smanjenja efekata koji se javljaju uslijed korištenja kratkotrajne FFT

```
su=w.*ulaz(1025:2:3072); 
si=w.*izlaz(1025:2048);
```
% određivanje FFT-a

**fsu=fft(su); fsi=fft(si);** 

% Određivanje amplitudnog spektra i njegovo normiranje dijeljenjem s  $N/2=512$ % (da signal vršne amplitude 1odgovara 0 dB u prikazu u dB) i izračun u dB

**afsu=20\*log10(abs(fsu)/512); afsi=20\*log10(abs(fsi)/512);**  % Normiranje signala. Time se izbacuje utjecaj ostatka digitalnog sistema.

```
max_ul=max(afsu); 
sp_ulaz=afsu-max_ul; 
sp_izlaz=afsi-max_ul;
```
 % Prikaz ulaznog i izlaznog spektra jedan preko drugog (samo prva polovica spektra). % Os x prikaza, om, je izražena u Hz, od 0 do 4 kHz (pola frekv. otipkavanja).

```
figure 
om=[0:511]/512*4000; 
plot(om,[sp_ulaz(1:512) sp_izlaz(1:512)]); grid
```
% Prikaz spektara jednog ispod drugog radi lakšeg promatranja.

```
figure 
subplot(2,1,1); plot(om,sp_ulaz(1:512)); grid; 
subplot(2,1,2); plot(om,sp_izlaz(1:512)); grid;
```
Opisati dobivene slike. Koliko je gušenje osnovne komponente ulaznog signala? Zašto postoji drugi pik u ulaznoj i izlaznoj prijenosnoj karakteristici? Koja je to komponenta i zašto postoji ? Koliko se on nalazi ispod osnovne harmonijske komponente ulaznog signala?

 $\mathcal{L}_\text{max}$  , and the contribution of the contribution of the contribution of the contribution of the contribution of the contribution of the contribution of the contribution of the contribution of the contribution of t  $\mathcal{L}_\text{max}$  , and the contribution of the contribution of the contribution of the contribution of the contribution of the contribution of the contribution of the contribution of the contribution of the contribution of t

8. Na DSP maketi odabrati kao pobudu **pravokutni napon frekvencije 100 Hz-** Na osciloskopu prikazati jednu do dvije periode ulaznog signala. Nakon resetiranja DSP procesora (prije pokretanja korisničkog programa) signal na izlazu trebao bi biti jednak ulaznom (Ch1=1V/ds, Ch2=0,5V/ds). Razlika signala je posljedica ostatka sklopova koji se uz DSP procesor nalaze u lancu za digitalnu obradu signala. Tako je npr. eksponencijalni pad izlaznog napona posljedica **AC-veze** koja postoji na ulazu i izlazu sustava za digitalnu obradu signala, a kašnjenje signala nastaje radi konačnog trajanja obrade signala.

Projektirati filtar sa slijedećim karakteristikama: **Niski propust, Eliptički** tip aproksimacije**, 12. red, valovitost u području propuštanja 3dB, valovitost u području gušenja 80dB, granična frekvencija 0.05.** Uz frekvenciju otipkavanja iznosa **48kHz** i **rastući izbor poretka polova sekcija drugog reda**, provesti **32 bitnu** realizaciju filtra i istu pokrenuti na DSP-u. U prazni uokvireni prostor ucrtati sliku s osciloskopa (izlazni signal).

Usporediti rezultate s MATLAB simulacijom.  $\mathcal{L}_\text{max}$  , and the set of the set of the set of the set of the set of the set of the set of the set of the set of the set of the set of the set of the set of the set of the set of the set of the set of the set of the

 $\mathcal{L}_\text{max}$  , and the set of the set of the set of the set of the set of the set of the set of the set of the set of the set of the set of the set of the set of the set of the set of the set of the set of the set of the

9. Isprobati primjer iz prethodne točke u **16-bitnoj realizaciji** i to uz odabir polova bikvadratnih sekcija najprije po rastućem, a zatim po padajućem poretku.

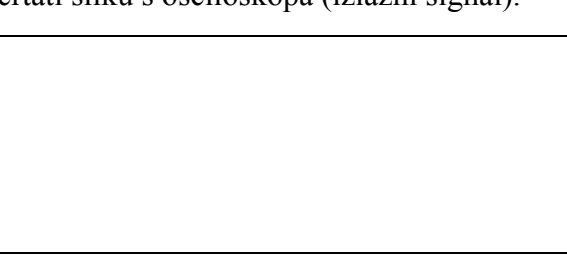

Dobije se da je izlazni signal dobiven na maketi **konstantan i jednak 1** (odnosno 0 kada se gleda na osciloskopu, zbog AC-veze). Naime, u ovom slučaju se uz kvantizaciju koeficijenata od 16 bita i kvantizaciju stanja dogodi jedna pojava koja se naziva **limit cycle.** Posljedica je **nelinearnosti kvantizacije u povratnoj vezi** nazivničkih sekcija ili **prekoračenja dinamike** u aritmetici dvostrukog komplementa u nekom od čvorova. Do ovog prekoračenja bi u ovom slučaju usprkos dobrom proračunu moglo doći zato što je ulazni napon pravokutan, a ne sinus jedne komponente (za što je proračun napravljen).